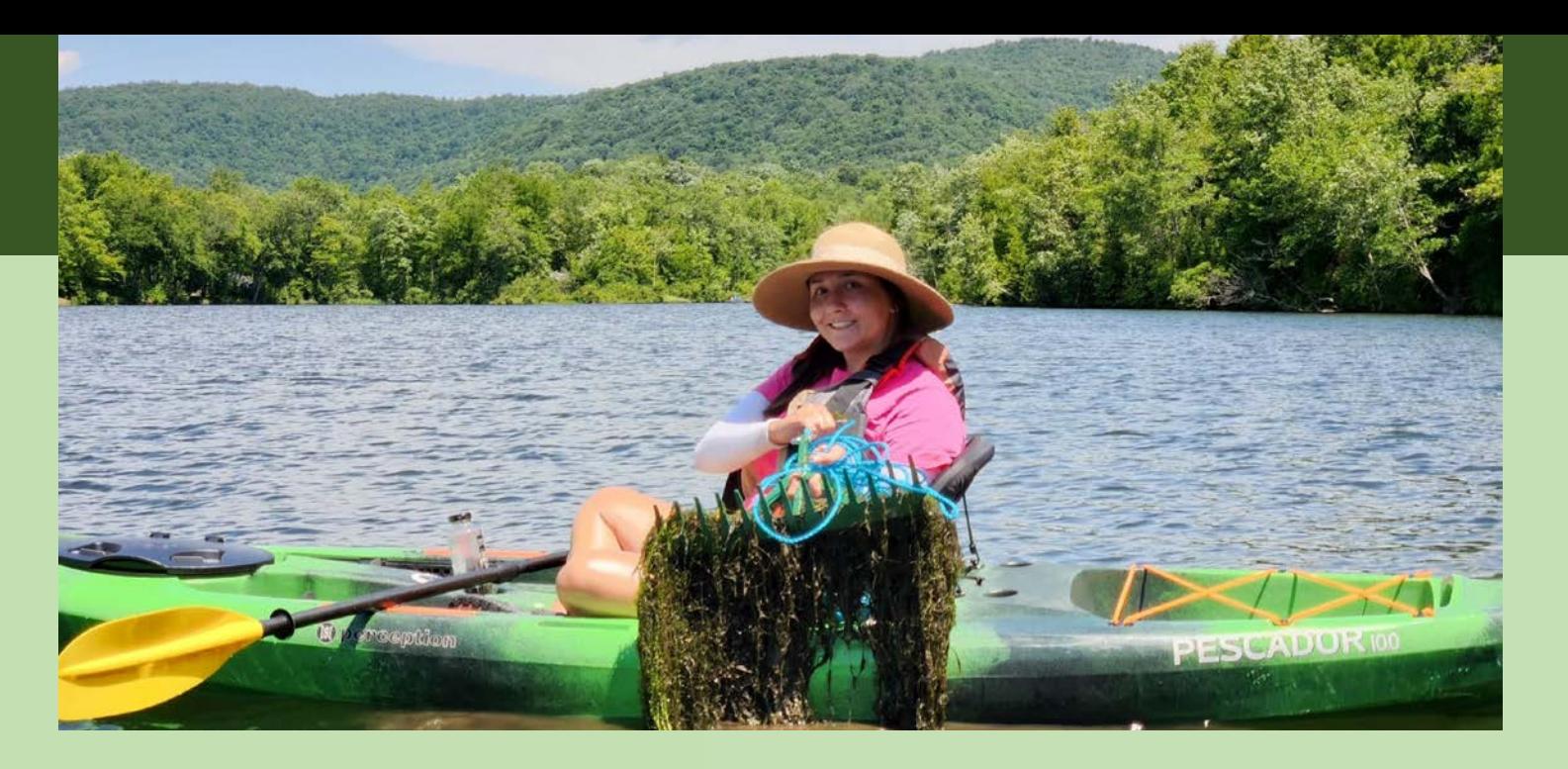

## **Invasive Species and iMapInvasives**

John Thompson CRISP Director

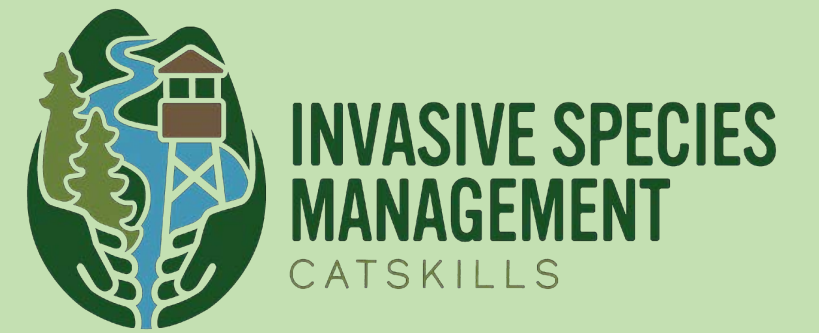

Kate Cooper Volunteer & Outreach Coordinator

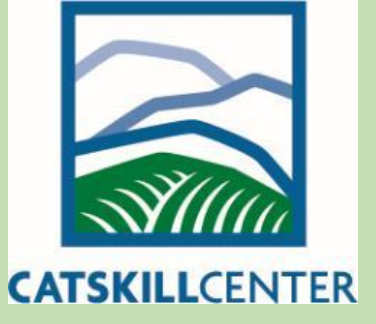

# **Meeting Agenda**

- **9:00 10:00 Intro to Invasive Species & CRISP**
- 10:00 10:10 Break
- 10:10 11:00 iMapInvasives
- □ 11:00 11:10 Breakout Groups (5 Groups of 8 w/ designated recorder for each group)
- □ 11:10 11:25 Groups report back w/ highlights of discussion)
- $11:25 11:30$  Wrap Up

# What Is an Invasive Species?

- n Not native to the ecosystem
- Causes harm to the economy, human health, or the environment
- Defined by New York State Environmental Conservation Law Title 17, Article 9, 2008

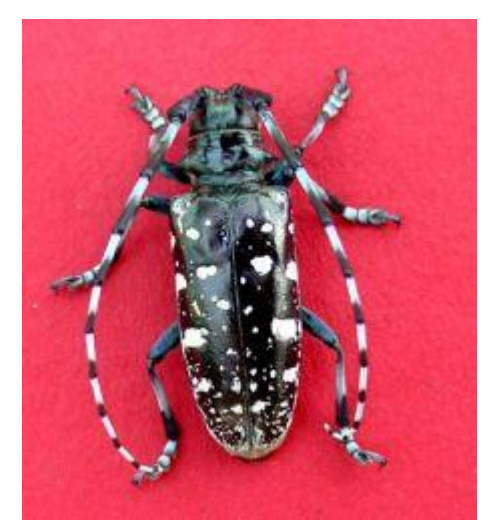

Asian Longhorned Beetle

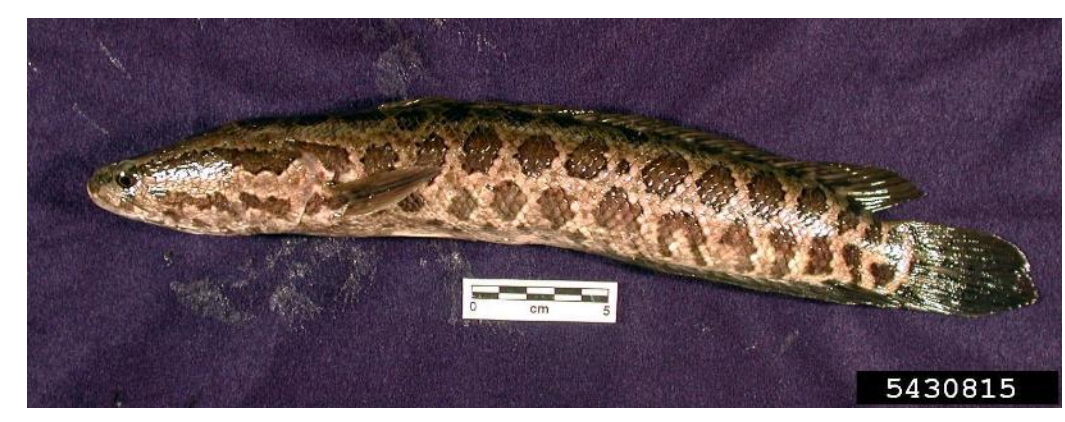

Northern Snakehead

## Invasive Species Are a Threat

Invasive species are one of the greatest threats to New York's biodiversity and threaten many aspects of our human well-being

### **Because invasive species contribute to:**

- □ Habitat degradation and loss
- Decreased water quality
- The loss of native fish, wildlife and plants
- □ The loss of recreational opportunities and tourism income
- Crop and forest damage

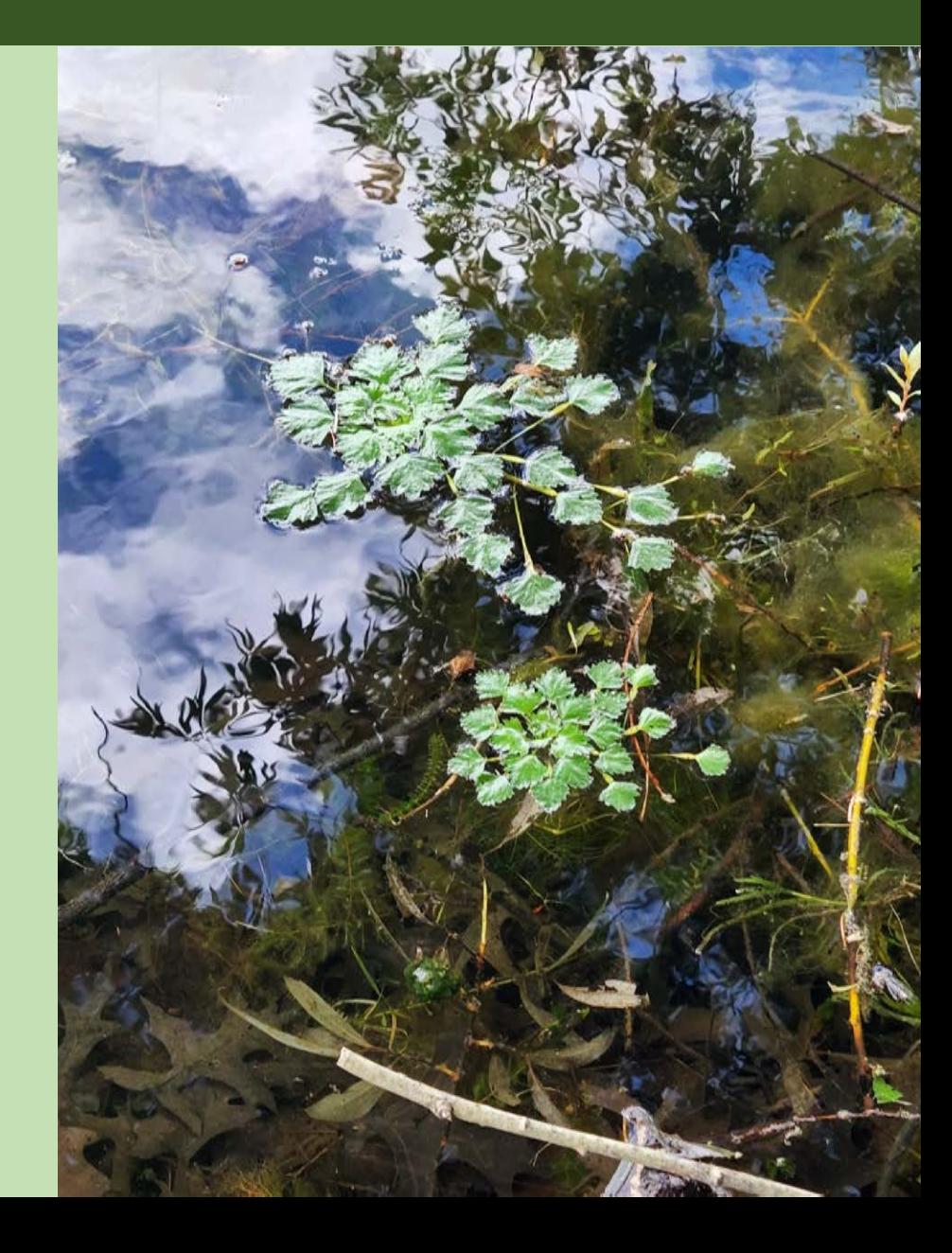

# Biological Characteristics of Invasive Species

- Fast growth
- **Rapid reproduction**
- $\Box$  High germination rate
- **Phenotypic plasticity**
- n Environmental generalists

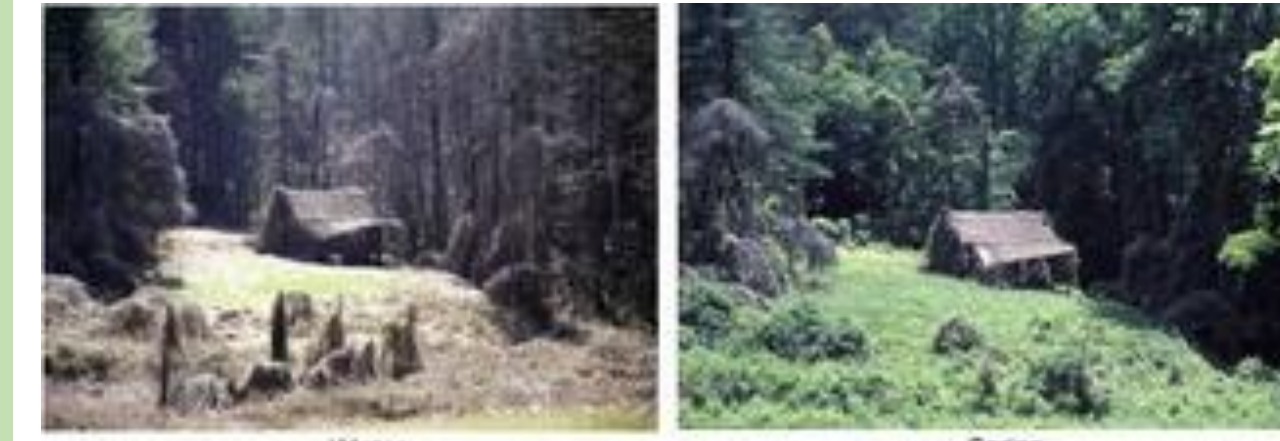

![](_page_4_Picture_9.jpeg)

![](_page_4_Picture_10.jpeg)

Mid-Summer

## *Trapa natans* Water Chestnut

► Forms dense mats Dense mats shade out aquatic plants Decomposition of mats reduces dissolved oxygen levels and may kill fish Fruits have sharp spines with barbs

![](_page_5_Picture_2.jpeg)

# NYS Strategic Invasive Species Network

![](_page_6_Figure_1.jpeg)

![](_page_7_Picture_0.jpeg)

Promote education, prevention, early detection and control of invasive species to limit their impact on the ecosystems and economies of the Catskills

![](_page_7_Figure_2.jpeg)

# CRISP Region

- Otsego
- **Schoharie**
- Delaware
- Greene
- Ulster
- Sullivan &
- Orange

Major Landowners □ NYS DEC 406,874 ac. D NYC DEP 154,720 ac.

### **Catskill Regional Invasive Species Partnership**

![](_page_8_Figure_10.jpeg)

# **Landcover of CRISP Region**

![](_page_9_Figure_1.jpeg)

### CRISP Supports 78 NYS Rare Species

![](_page_10_Picture_1.jpeg)

![](_page_11_Figure_0.jpeg)

## 2022 Results (so far)

### Surveys and Treatments

- Nearly 4,000 ac. of waterbodies and uplands
- 400 ac. treated
- Education & Outreach
- 43 programs for 1018 people

![](_page_12_Picture_6.jpeg)

![](_page_12_Picture_7.jpeg)

![](_page_12_Picture_8.jpeg)

## CRISP Tier 2 Aquatic Species

## Aquatic Species

- European Frogbit (*Hydrocharis morsus-ranae*)
- Yellow Floatingheart (*Nymphoides peltate*)
- Fanwort (*Cabomba caroliana*)
- Quagga Mussel (*Dreissena bugensis*)
- Banded Mystery Snail (*Viviparus georgianus*)

![](_page_13_Figure_7.jpeg)

## CRISP Tier 2 Terrestrial Species

## Terrestrial Species

- Giant Hogweed (*Heracleum mantegazzianum*)
- Mile-a-Minute (*Persicaria perfoliata*) Japanese Angelica Tree (*Aralia elata*) Japanese Tree Lilac (*Syringa reticulata*) Japanese Hops (*Humulus japonicus*) Black Jetbead (*Rhodotypos scandens*) Beautybush (*Viviparus georgianus*) Hardy Kiwi (*Actinia arguta*)

![](_page_14_Figure_4.jpeg)

### **https://survey123.arcgis.com/share/a08d60f6522043f5bd04229e00acdd63**

![](_page_15_Picture_1.jpeg)

## send a photo to [spottedlanternfly@agriculture.ny.gov](mailto:spottedlanternfly@agriculture.ny.gov) REPORT SPOTTED LANTERNFLY

![](_page_15_Picture_3.jpeg)

**Search for all spotted lanternfly life stages** 

![](_page_15_Picture_5.jpeg)

**Egg mass** Sept.-June

![](_page_15_Picture_7.jpeg)

**Early nymph April-July** 

![](_page_15_Picture_9.jpeg)

**Late nymph** July-Sept.

![](_page_15_Picture_11.jpeg)

## Spotted Lanternfly Lycorma delicatula

![](_page_16_Picture_1.jpeg)

Emilie Swackhammer, PSU

Dorgan

send a photo to ReportSLF.com REPORT SPOTTED LANTERNFLY

![](_page_17_Figure_0.jpeg)

# Spotted Lanternfly Impacts

- Adult clustering, swarming and Honeydew accumulation can impact quality of life
- Honeydew promotes sooty-mold growth
- Adults in high populations can impact our quality of life

![](_page_18_Picture_4.jpeg)

PA Dept. of Agriculture

# Spotted Lanternfly Are Hitchhikers

- All life stages can hitchhike to new areas
- D Eggs and Adults pose the greatest risk for movement

![](_page_19_Picture_3.jpeg)

**Confirmed Spotted Lanternfly Locations** 

![](_page_20_Figure_1.jpeg)

## Spotted Lanternfly in CRISP

 $\square$  Established populations in Port Jervis area

![](_page_21_Figure_2.jpeg)

## https://www.nyimapinvasives.org/slf

### Spotted Lanternfly & Tree-of-heaven: NY needs your help!

Spotted lanternfly (SLF) is an invasive pest from Asia that feeds on a variety of plants including grapes, hops, and maple trees, posing a severe threat to NYS forests and agriculture (more info). SLF's preferred host plant, Tree-of-heaven (TOH), is already found in much of the state. SLF was first found in PA in 2014, and several populations have since been found in NY. Agencies and conservation partners across the state are working to protect our state resources from these invasives, and we are requesting help from volunteers to complement these efforts.

![](_page_22_Picture_3.jpeg)

![](_page_22_Picture_4.jpeg)

### **Volunteers needed:**

New York State is seeking volunteers like you to look for SLF and TOH in your area. You can supplement NYS efforts to prevent negative impacts from invasive species by knowing what to look for and how to report observations to New York's official invasive species database, iMapInvasives.

Webinar Series: Identifying & Reporting Spotted Lanternfly and Tree-of-heaven with NY iMapInvasives

Watch our May 25th recording here:

**Play Webinar** 

![](_page_22_Picture_10.jpeg)

Next webinar scheduled for the fall, more info coming soon

#### What does being a volunteer entail?

- . Picking a location to go to and survey at least three times in 2022 (once in Spring, Summer, and Fall)
- Checking for spotted lanternfly and tree-of-heaven
- Reporting your observations to iMapInvasives

#### More info below!

Conservation partners have identified 1km grid squares across the state where volunteer survey efforts would be most helpful. These may be close to known infestations, along major pathways, and/or near important commodities that could be harmed by SLF. Use the interactive map below to sign up for a grid square!

# **Volunteers Needed to Adopt Survey Blocks**

https://www.nyimapinvasives.org/training

![](_page_23_Picture_2.jpeg)

## A Few Botanical Terms

![](_page_24_Picture_1.jpeg)

## *Tree of Heaven*  Ailanthus altisimma

- D Native to China
- Introduced as an ornamental in 1784 in Philadelphia
- Grows up to 55 ft tall
- D Has allelopathic effect on nearby vegetation

![](_page_25_Picture_5.jpeg)

**Ecological** Research Alliance

## *Tree of Heaven* identification

- ► Typically grows in thick clusters
- Large compound leaves, alternate
- 3 feet long with up to 40 leaflets
- Leaflets have small lobes at the base
- Crushed foliage has a strong acrid smell

![](_page_26_Picture_6.jpeg)

Arthur Haines, New England Wildflower Society

![](_page_26_Picture_8.jpeg)

![](_page_26_Picture_9.jpeg)

Arieh Tal, New England Wildflower Society

![](_page_26_Picture_11.jpeg)

# Lookalikes

### • Staghorn sumac

![](_page_27_Picture_2.jpeg)

Minnesota State University

![](_page_27_Picture_4.jpeg)

Minnesota State University

### • Black walnut

![](_page_27_Picture_7.jpeg)

Arthur Haines, New England Wildflower Society

# Tree-of-Heaven in CRISP

- □ Mostly along Route 209 from Port Jervis to Kingston
- D Scattered Elsewhere
- Unconfirmed in Otsego County

![](_page_28_Figure_4.jpeg)

# Beech Leaf Disease

*Litylenchus crenatae mccannii*

Carta, 2020 Beech leaf disease symptoms caused by nematode subspecies *Litylenchus crenatae mccannii* (Anguinata) described from *Fagus grandifolia* in North America

![](_page_29_Figure_3.jpeg)

Polarized light microscopy of live *Litylenchus crenatae mccannii* (a) female (b) male (c) eggs (d) juvenile

## Beech Leaf Disease Spread Since 2018

![](_page_30_Figure_1.jpeg)

# Beech Leaf Disease Symptoms

![](_page_31_Picture_1.jpeg)

Light Banding Heavy

![](_page_31_Picture_3.jpeg)

Banding

Chlorosis **Necrosis Puckering Curling** 

# Fall Beech Leaf Disease Symptoms

![](_page_32_Picture_1.jpeg)

![](_page_32_Picture_2.jpeg)

![](_page_32_Picture_3.jpeg)

# Beech Leaf Disease Symptoms at Leaf Out

## Lighter Severity

![](_page_33_Picture_2.jpeg)

![](_page_33_Picture_3.jpeg)

## Higher Severity

![](_page_33_Picture_5.jpeg)

Light banding Necrosis and **Curling** 

## Beech Leaf Disease in CRISP

Confirmed in Sullivan County: Crystal Lake Wild Forest

D Spring Glen

![](_page_34_Figure_3.jpeg)

# **When in Doubt, Please Report**

![](_page_35_Picture_1.jpeg)

![](_page_35_Picture_2.jpeg)

Location

 # of trees looked at # of trees showing symptoms

Good clear photos

The best diagnostic photos show the banding from below

Report through **iMapInvasives** or email **foresthealth@dec.ny.gov good data!** 

**Negative data is** 

# Jumping Worm – Crazy Worm

 Metaphire hilgendorfi Amynthas agrestic Amynthas tokioensis

![](_page_36_Picture_2.jpeg)

![](_page_36_Picture_3.jpeg)

# Jumping Worm Impacts

- Consume leaf litter & organic matter
- $\Box$  Change the structure of the soil
- □ Alter nutrient cycling
- Change composition of understory

![](_page_37_Picture_5.jpeg)

![](_page_37_Picture_6.jpeg)

![](_page_37_Picture_7.jpeg)

# Jumping Worm Look-Alike

![](_page_38_Picture_1.jpeg)

Photo courtesy Wisconsin DNR

Egg capsule

![](_page_38_Picture_4.jpeg)

Marie Johnston, UW–Madison

□ Jumping Worms - Annual, overwinter as cocoons □ Jumping Worms - Grow throughout the season

# **Jumping Worm in CRISP**

- Generally in lower elevations, residential areas, woodlots and stream corridors
- No records in Schoharie County

![](_page_39_Figure_3.jpeg)

![](_page_40_Picture_0.jpeg)

# **Take Action: Prevention**

- □ Learn to ID Jumping Worms & castings
- □ Inspect new mulch, compost, soil
- Weed-free compost should be worm-free

![](_page_41_Picture_4.jpeg)

- Request equipment (landscaping, logging) arrive and leave clear of soil
- $\Box$  Periodically rake leaf litter to check for worms
- $\square$  Survey with a mustard mixture. Mix a gallon of water with 1/3 cup of ground yellow mustard seed and pour slowly into the soil. This will drive any worms to the surface.
- $\Box$  Report worm observations to iMapInvasives

**Jumping worms are PROHIBITED by the New York State Dept. of Environmental Conservation. Prohibited invasive species cannot be knowingly possessed with the** intent to sell, import, purchase, transport or introduce.

# **Take Action: Minimize the Spread**

- □ Clean soil from boots and gear
- □ Clean soil from ATV's and Mountain Bikes
- $\Box$  Clean soil from gardening tools
- Minimize sharing plants, soil, compost, or moving leaves

 $\Box$  Rinse roots, if you are sharing plants

![](_page_42_Picture_6.jpeg)

Marie Johnston, UW–Madison

![](_page_42_Picture_8.jpeg)

# **Questions?**

![](_page_43_Picture_1.jpeg)

![](_page_44_Picture_0.jpeg)

# *i***MapInvasives**

Centralized invasive species database to support PRISMs, state agencies and other partners working on invasive species issues.

![](_page_45_Picture_2.jpeg)

New York Natural Heritage Program

In NY, iMap is administered by NYNHP: **nynhp.org**

![](_page_45_Picture_5.jpeg)

Species Distributions and Reports

![](_page_45_Picture_7.jpeg)

Web Map Services

![](_page_45_Picture_9.jpeg)

Early Detection Alerts

![](_page_45_Picture_11.jpeg)

Tracking Control Efforts and Results

# **Data sources**

![](_page_46_Figure_1.jpeg)

- ❖**2010-2016**: Uploads of existing data from partner organizations
- ❖**Now**: Data entered by community scientists & professionals *in real time*
- 

![](_page_46_Picture_5.jpeg)

# **Nyimapinvasives.org**

![](_page_47_Picture_1.jpeg)

# **Create Account/Login**

![](_page_48_Picture_27.jpeg)

# **Login**

![](_page_49_Figure_1.jpeg)

# **Login**

### Main Menu

### Action Tools

Geographic Layers

**Layers** 

Geographic

![](_page_50_Figure_3.jpeg)

# **iMap Data Inputs and Outputs**

![](_page_51_Figure_1.jpeg)

**• Requires connectivity**

# **Mobile App**

![](_page_52_Picture_1.jpeg)

Download app from Google Play or iOS App Store (search for "imapinvasives")

*Please follow along*

Questions? Chatbox

![](_page_52_Picture_5.jpeg)

# **Good Photos are Essential!**

![](_page_53_Picture_1.jpeg)

![](_page_53_Picture_2.jpeg)

- Need to focused and close-up enough
- Hand or sheet of paper behind plant provides scale and helps with focus

# **Mobile App**

![](_page_54_Figure_1.jpeg)

# **Mobile App Setup**

![](_page_55_Picture_52.jpeg)

Jurisdiction Species List: (Select the jurisdiction in which you will collect data)

 $\overline{\mathbf{v}}$ 

**New York** 

iMapInvasives Username (Your Email Address):

(Enter the email address associated with your *iMapInvasives account)* 

emailaddress@example.com

iMapInvasives Password:

(Must match your iMapInvasives password)

..........

**Create Account or Reset Password** 

**Retrieve iMap Lists** 

![](_page_55_Picture_53.jpeg)

![](_page_55_Picture_13.jpeg)

#### Preferences

![](_page_56_Picture_154.jpeg)

MapInvasives Password: Must match your iMapInvasives password)

eate Account or Reset Password

**Retrieve iMap Lists** 

![](_page_56_Picture_5.jpeg)

**Customize Species List** 

Picture quality

25%

Save Photos Taken In iMapInvasives App To Device Photo Library (If Permitted By Device)

Default Basemap Type

Road **Satellite** Default Map Zoom:

14

Measurement System

US Customary (feet/acres)

Default Project: Map 3 Projects associated with your account appear in

his list (after being retrieved). Select a Project here to tomatically associate each new record with it (opt

Default Organization:

Map 3 Organizations associated with your account in this ist (after being retrieved). Select an Organization here to tomatically associate each new record with it (optional

Show Welcome Instructions

Save Cancel

#### Last iMap Lists Refresh: Jun 12, 2021

# **Mobile App Setup**

### **Preferences**

Jurisdiction Species List: (Select the jurisdiction in which you will collect data)

New York

iMapInvasives Username (Your Email Address):

(Enter the email address associated with your *iMapInvasives account)* 

emailaddress@example.com

iMapInvasives Password: (Must match your iMapInvasives password)

..........

#### **Create Account or Reset Password**

#### **Retrieve iMap Lists**

**iMap Data Retrieval Successful** 

Your iMapInvasives data was retrieved successfully (which includes your Species, **Project, and Organization lists).** 

OK

#### Save Photos Taken In iManinvasives Ann To

- Username and password Must match iMap account online
- Sometimes iPhone's add space after password

![](_page_57_Picture_61.jpeg)

Save

# Preferences - optional

![](_page_57_Figure_2.jpeg)

#### **Preferences**

Jurisdiction Species List: Select the jurisdiction in which you will collect data)

#### New York

MapInvasives Username (Your Email Address): tuter the email address associated with your fapinvasives account

emailaddress@example.com

MapInvasives Password: Must match your iMapInvasives password)

**Create Account or Reset Password** 

**Retrieve iMap Lists** Species Name Display Scientific **Customize Species List** 

Picture quality 25% 50%

Save Photos Taken In iMapInvasives App To Device Photo Library (If Permitted By Device) Default Basemap Type Road **Satellit** Default Map Zoom  $14$ 

Measurement System:

JS Customary (feet/acres)

#### efault Project: fan 3 Projects associated with your account appear in his list (after being retrieved). Select a Project here to

tomatically associate each new record with it (options efault Organization: lap 3 Organizations associated with your account in this t (after being retrieved). Select an Organization here to tomatically associate each new record with it (optional

Show Welcome Instructions

tiMan Liete Refreeh: Jun 12, 200

Save Cancel

# Mobile App - preferences

7

#### Default Project:

iMap 3 Projects associated with your account appear in this list (after being retrieved). Select a Project here to automatically associate each new record with it (ontionel)

### My Default Project

#### Default Organization:

Map 3 Organizations associated with your account in this list (after being retrieved). Select an Organization here to automatically associate each new record with it (optional).

### My Default Organization

**Show Welcome Instructions** 

Save

#### Last iMap Lists Refresh: Apr 9, 2019

**Save!**

Cancel

# **Mobile App**

![](_page_59_Figure_1.jpeg)

# **Recording an observation**

5

![](_page_60_Picture_1.jpeg)

# **Add Observation**

Ð

![](_page_61_Figure_1.jpeg)

# **Add Observation**

E)

![](_page_62_Figure_1.jpeg)

![](_page_63_Picture_0.jpeg)

# **Add Observation**

![](_page_63_Figure_2.jpeg)

# Mobile App

![](_page_64_Figure_1.jpeg)

# **Uploading Records**

![](_page_65_Picture_1.jpeg)

![](_page_65_Picture_2.jpeg)

![](_page_65_Picture_3.jpeg)

![](_page_65_Picture_4.jpeg)

**Records to Upload: 0** 

![](_page_66_Picture_0.jpeg)

![](_page_66_Picture_1.jpeg)

John Thompson CRISP Director [jthompson@catskillcenter.org](mailto:jthompson@catskillcenter.org)

Kate Cooper Volunteer & Outreach Coordinator [kcooper@catskillcenter.org](mailto:jthompson@catskillcenter.org)

www.catskillinvasives.com Facebook: @catskillinvasives

![](_page_66_Picture_5.jpeg)